# e2e Automation

## I am Nabeel Ansar, and I am an Agilist and Automation Enthusiast

Quality from Requirement to Deployment

# Gherkin Syntax

Gherkin is a Business Readable, Domain Specific Language created especially for behavior descriptions. It gives you the ability to remove logic details from behavior tests.

### Gherkin serves two purposes…

### serving as your project's documentation and automated tests.

it talks back to you using real, human language telling you what code you should write.

## Gherkin is the language used to write features, scenarios, and steps

.

The purpose of the language is to help us write concrete requirements

### Gherkin files are plain-text and have the extension .feature **Keywords:**

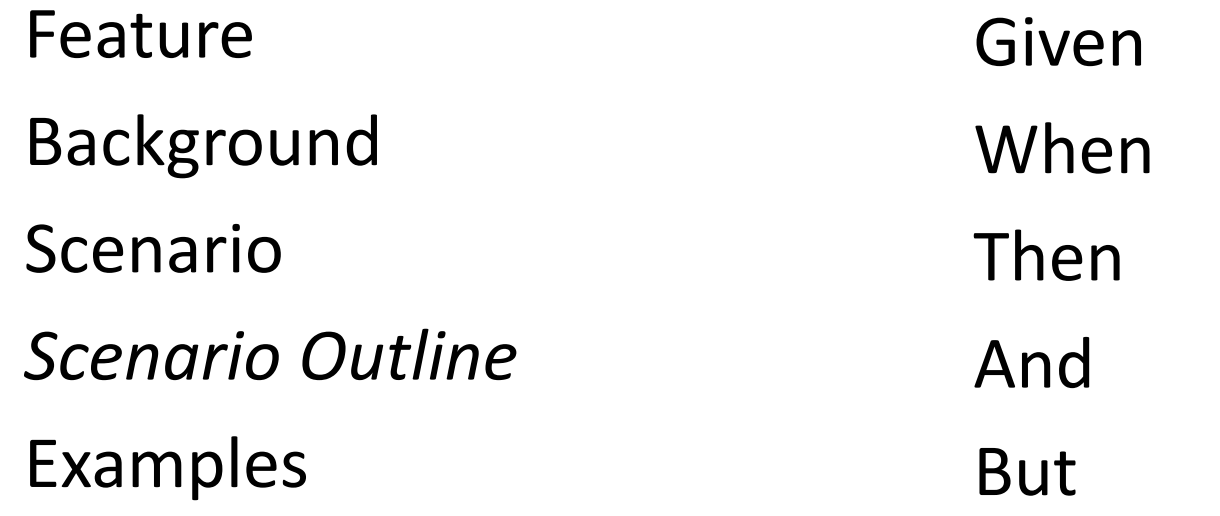

# Example..

**Feature**: Feedback when entering invalid credit card details

In user testing, we've seen a lot of people who make mistakes...

**Background**: **(**True for all scenarios below **)**

**Given** I have chosen an item to buy

**And** I am about to enter my credit card number

**Scenario**: Credit card number too short

**When** I enter a card number that is less than 16 digits long

**And** all the other details are correct

#### **Steps**

**And** I submit the form

**Then** the form should be redisplayed

**And** I should see a message advising me of the correct number of digits

# Creating Test data and Acceptance Criteria using Gherkin….

In agile , user specification are in user stories , so user story for Login should be,

**Story:** As User, I want to login into the system so that I can view main dashboard

#### **Acceptance Criteria will be**

Login with valid credentials

User must now be able to login with invalid credentials

User must be displayed error message if he / she add in valid data

**Feature**: As User, I want to login into the system so that I can view main dashboard

**Scenario**: Login with Valid credentials (happy flow) **Given** I am on login page **When** I enter Valid login credentials **And** I click login **Then** I am logged in **And** I am navigated to dashboard

**Scenario**: Login with in valid credentials (unhappy flow ) **Given** i am on login page **When** I enter invalid login credentials **And** I click login **Then** I am not logged in **And** I displayed an error message saying "Please enter valid login credentials"

#### **Scenario Outline:** Login with in valid credentials

**Given** I am login page

**When** I enter <invalid username >

And I enter <invalid\_password >

**And** I click login

**Then** I am not logged in

And I displayed an <error\_message>

#### **Examples:**

### *|invalid\_username|invalid\_username|error\_message|*

*|not registered username|izbc123|Seems like you are not registered with Us, Please sign Up first.|* 

*|#^%\$%^\$%\$|abc123|Please enter valid username|* 

*|user\_009|Blank field | Please enter valid password|* 

## Tables in Gherkin Syntax

Tables as arguments to steps are handy for specifying a larger data set usually as input to a Given or as expected output from a **Then**. Used for creating Test Sets

#### **Scenario:**

**Given** the following people exist:

- **|** name **|** email **|** phone **|**
- **|** Aslak **|** aslak@email.com **|** 123 **|**
- **|** Joe **|** joe@email.com **|** 234 **|**

**|** Bryan **|** bryan@email.org **|** 456 **|**

```
public function thePeopleExist(TableNode $table)
{
  $hash = $table->getHash();
  foreach ($hash as $row) {
    // $row['name'], $row['email'], $row['phone']
  }
```
}

### A good requirement should be ….

Unambiguous

Testable (verifiable)

Clear (concise, precise)

Understandable

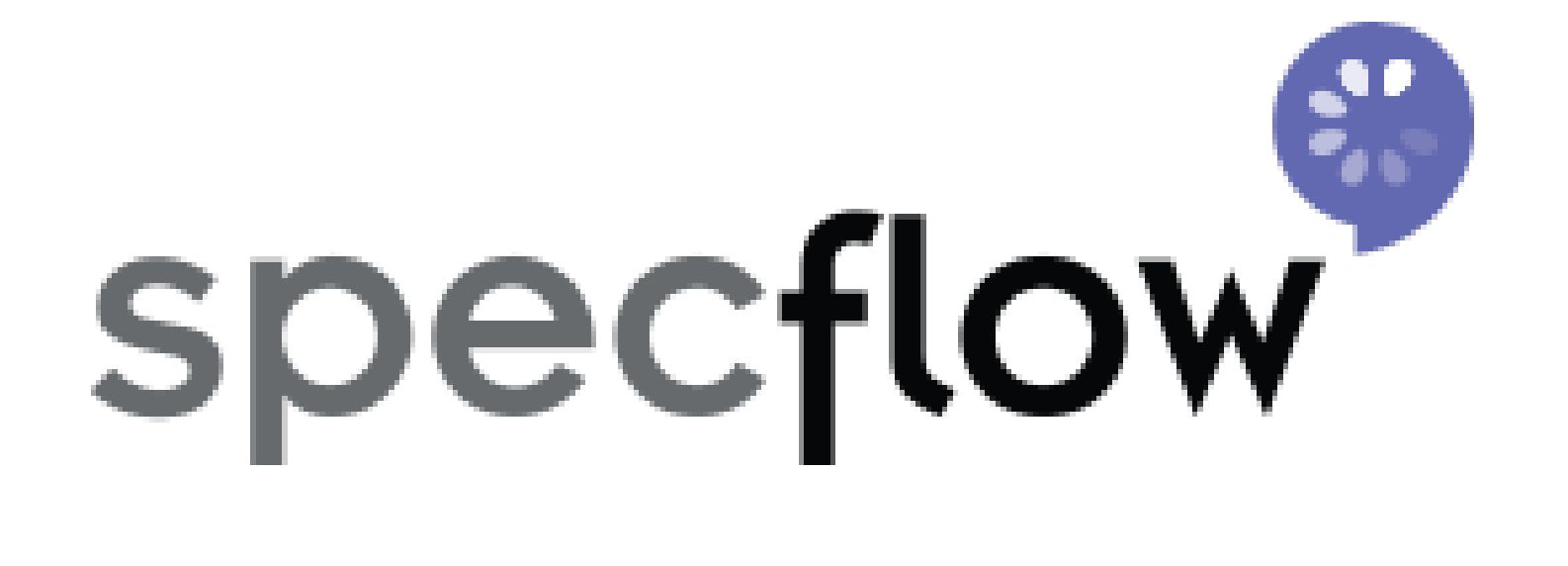

# Set up

To set up your specification project:

- Add "Unit Test Project" to your solution **(e.g. "MyProject.Specs").**
	- **Note**: Creating a "Unit Test Project" is the recommended procedure, as it reduces the number of steps required to set up your project.
- You can choose to remove the UnitTestX.cs file, as it is not required.
- Add SpecFlow+ Runner to your specification project using NuGet:
	- Right-click on your specification project (e.g. "MyProject.Specs") and select Manage NuGet Packages for Solution.
	- Search for "SpecRun" and install SpecRun.SpecFlow.Alternatively, you can install the package from NuGet's console **(Tools | NuGet Package Manager | Package Manager Console)** as follows:PM> **Install-Package SpecRun.SpecFlow**

# Adding feature

#### **Feature: Calculator**

In order to avoid silly mistakes As a math idiot I want to be told the sum of two numbers

#### **Scenario: Add two numbers**

Given I have entered 50 into the calculator And I have also entered 70 into the calculator When I press add Then the result should be 120 on the screen

# Generating Step Definitions

- Right-click on your feature file in the code editor and select Generate Step Definitions from the popup menu. A dialogue is displayed.
- Enter a name for the class, e.g. "CalculatorSteps".
- Click on Generate and save the file. A new skeleton class is added to your project with steps for each of the steps in the scenario:

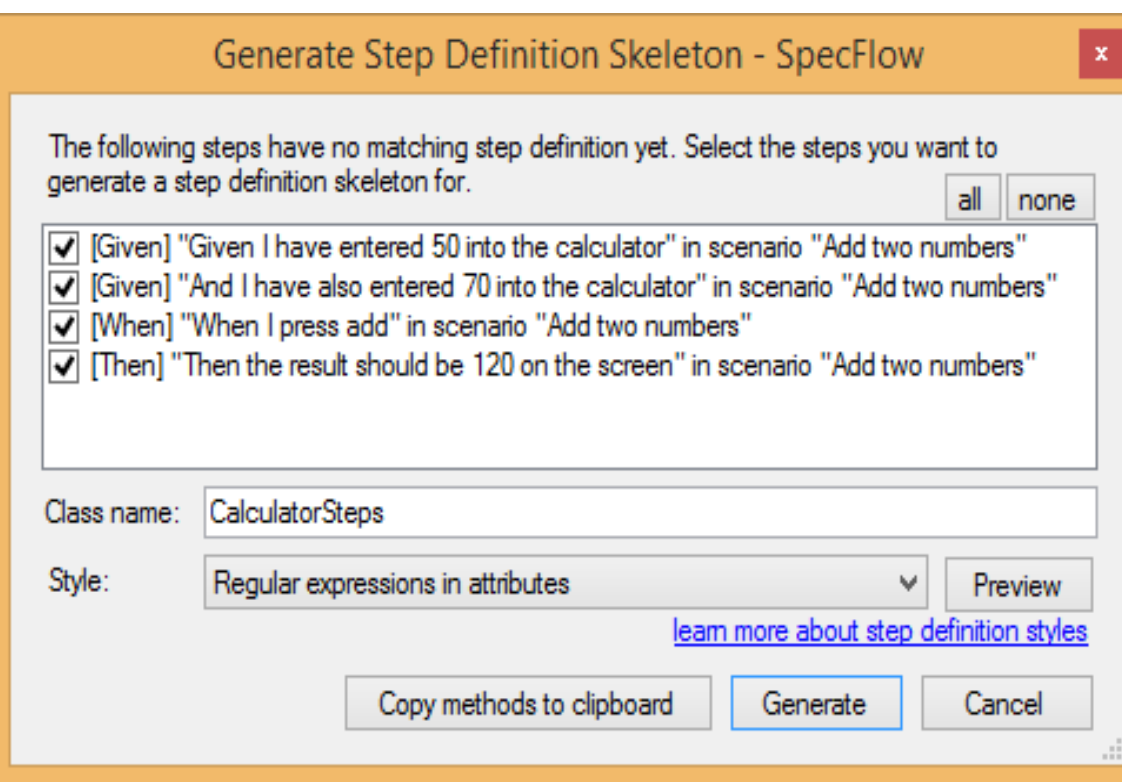

```
⊟using System;
 using TechTalk.SpecFlow;
□namespace MyProject.Specs
 ł.
     [Binding]
     public class CalculatorSteps
Ė
         [Given(@"I have entered (.*) into the calculator")]
         public void GivenIHaveEnteredIntoTheCalculator(int p0)
\BoxScenarioContext.Current.Pending();
         [Given(@"I have also entered (.*) into the calculator")]
         public void GivenIHaveAlsoEnteredIntoTheCalculator(int p0)
             ScenarioContext.Current.Pending();
         [When(@"I press add")]
         public void WhenIPressAdd()
             ScenarioContext.Current.Pending();
         [Then(@"the result should be (.*) on the screen")]
         public void ThenTheResultShouldBeOnTheScreen(int p0)
             ScenarioContext.Current.Pending();
```
# Executing…

- Build your solution.
- Select Test | Windows | Test Explorer to open the Test Explorer:
- Click on Run All to run your test. As the automation and application code has not yet been implemented, the test will not pass successfully.

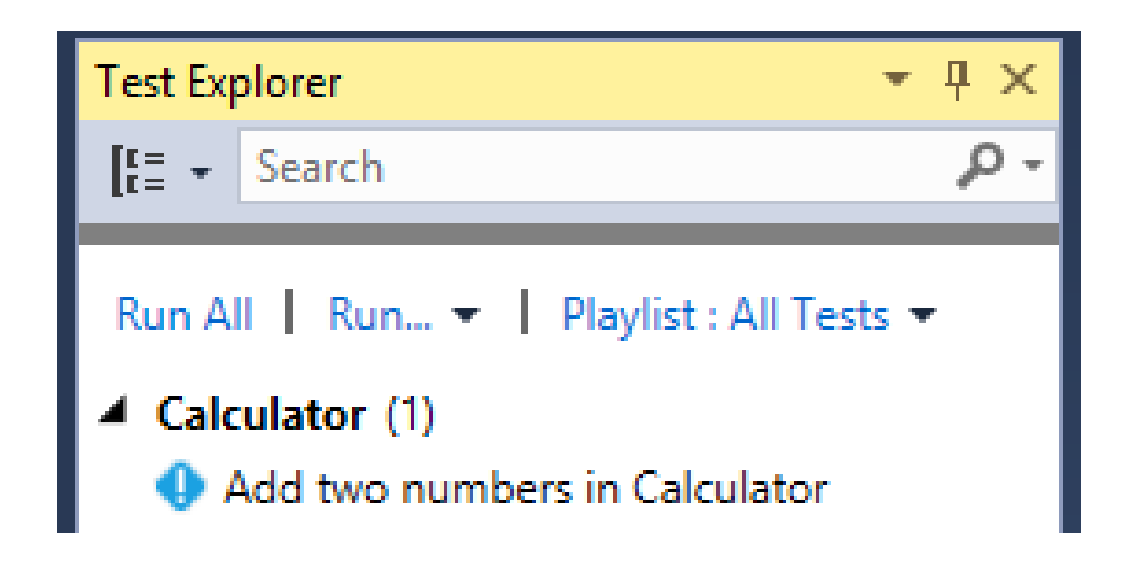

## So with Gherkin…

In code documentation

We have Dev/QA/PO all on one page

We are automating our requirements

Our requirements are easy to understands

Our requirements are testable and complete

# We have quality gates every where ...

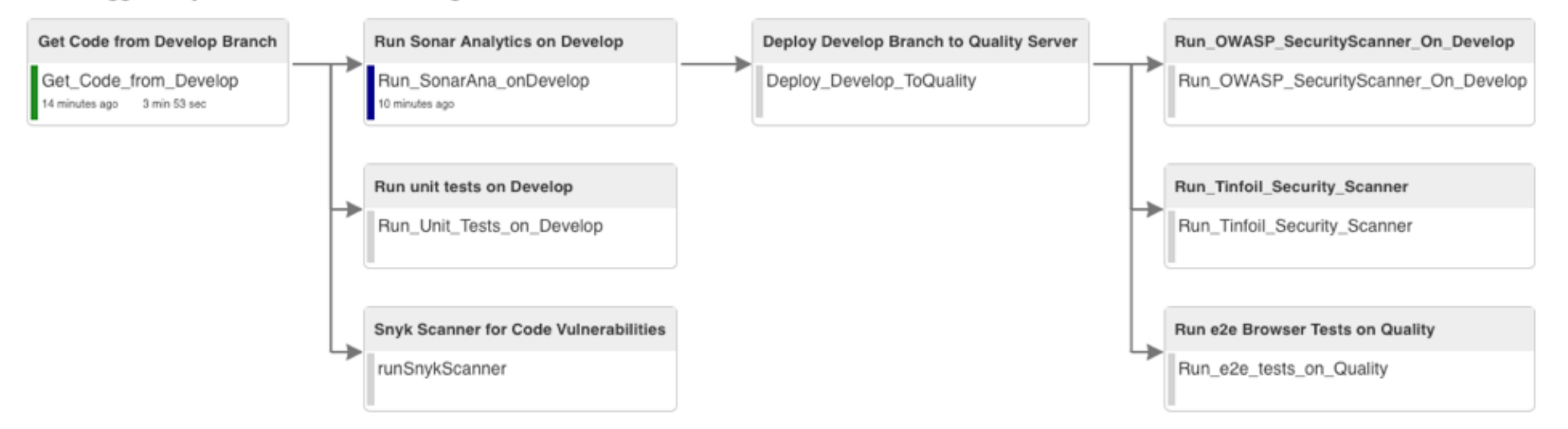

#### #1294 triggered by SCM started 14 minutes ago

## Thanks for listening

Trust me its a lot to know

**Contact Me** 

03459900587

[nabeelansarchaudary@gmail.com](mailto:nabeelansarchaudary@gmail.com) / [nabeel.ansar@vizteck.com](mailto:nabeel.ansar@vizteck.com)